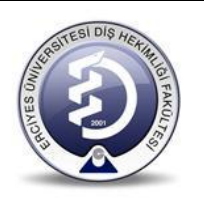

## **KONIK IŞINLI TOMOGRAFI CİHAZI**

# **(BİLGİSAYARLI TOMOGRAFİ)**

# **KULLANMA TALİMATI**

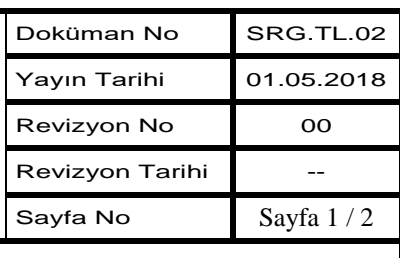

### **1. AMAÇ**

Bu talimat Konik Işınlı Tomografi cihazının kullanım ilkelerini ve çalışmakoşullarını belirlemek amacıyla hazırlanmıştır.

### **2. KAPSAM**

Bu talimat Ağız, Diş ve Çene Radyolojisi Anabilim Dalı Radyoloji KliniğindebulunanKonik Işınlı Bilgisayarlı Tomografi cihazının kullanımını kapsar.

#### **3. TANIMLAR**

#### **4. SORUMLULAR**

Bu talimatın uygulanmasından bu cihazı kullanan radyoloji teknisyeni sorumludur.

#### **5. FAALİYET AKIŞI**

#### **Cihazın Kullanımı**

- Cihaz açma/kapama düğmesine basılarak açılır.
- Cihaz kumanda panelinden P2 tuşuna basılır.
- Cihazla bağlantılı olan bilgisayar açılır.
- Bilgisayarda kullanılan NNT programı çalıştırılır.
- NNT ile Tomografi cihaz bağlantısı sağlanır.
- Daily Check koduna tıklanarak cihaz ısıtılır.
- Bilgisayarda Worklist hasta listesinde hasta seçilir.
- Hasta çekim odasına alınır, hangi bölgelerden tomografi alınacaksa o bölgeler seçilir.

• Maxilla "2", Mandibula ''1 " olarak belirlenerek bölge kodu seçilir ve çekim için hazır konuma gelinir.

Hasta koltuğa yatırılır, üzerine kurşun önlük örtülerek çekim için hazırlanır.

 Hasta pozisyon aldırıldıktan sonra çekim süresince hareketsiz kalması söylenir ve kapı tamamen kapatılarak çekim odasında çıkılır.

Çekim ekranında ilgili kod seçilir ve hasta tomografi çekimine başlanır.

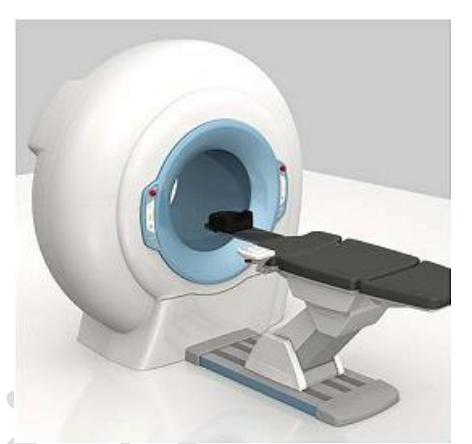

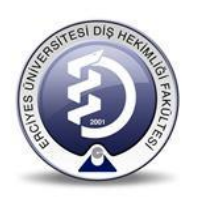

# **KONIK IŞINLI TOMOGRAFI CİHAZI**

# **(BİLGİSAYARLI TOMOGRAFİ)**

# **KULLANMA TALİMATI**

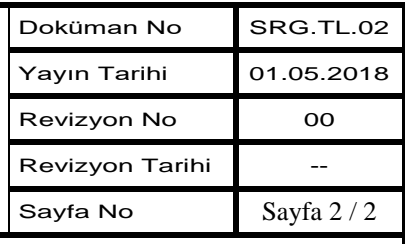

 Ekranda X-Ray flash seçilir ve sonra next seçimi yapılır. Hasta ön tomografi hazırlama safhasına geçince yine next seçimi yapılır ve hastanın ağzında implant veya kaplama gibi yansıma yapan obje varsa "BoostedDose" ayarı seçilir, yoksa "standart döşe" seçilir, çekim yapılır.

 Çekim tamamlandıktan sonra çekim odasına geçilir ve çıkartmak için kumanda panelinden P2 tuşuna basılır ve koltuk toplanarak hasta oturur pozisyona getirilir ve çekim tamamlanır.

 NNT yazılımıyla hastanın görüntüsü işlenir ve daha sonra "DicomStore"dan ''MedDATA'' programına gönderilir.

- Gün sonunda cihaz **I/0** düğmesine basılarak kapatılır.
- Bilgisayarda açık programların tamamı kapatıldıktan sonra, kapatılır.

#### **Cihazın Bakımı**

- Her hastadan sonra cihazın hasta ile temas eden plastik aksamları dezenfektan ile silinir.
- Cihazlar en az haftada 2 defa temiz, yumuşak ve nemli bezle silinir.
- Cihazların hata kodu vermesi durumunda fakülte içi teknik servise mail atılır.
- Cihazla ilgili sorunun fakülte içinde giderilememesi durumunda belirlenen arıza hata kodu ile birlikte yetkili firma teknik servisine haber verilir.

#### **Güvenlik Önlemleri**

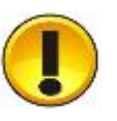

- Cihaz, eğitim görmemişpersonel tarafından kullanılmamalıdır.
- Kullanım kılavuzundaki çalıştırma, bakım ve koruma bilgilerine dikkat ediniz.
- Cihazı kullanmadan önce cihazın pillerini kontrol ediniz.

## **6. İLGİLİ DÖKÜMANLAR**

Yetkili firma tarafından verilmiş cihaza ait kullanım kılavuzları.